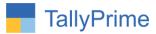

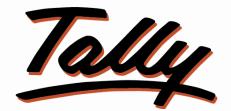

# POWER OF SIMPLICITY

# Auto Ledger Selection in Mfg. Stock Journal-1.0

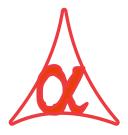

## Alpha Automation Pvt. Ltd.

#### **Head Office**

104-The Grand Apurva, Nr. Hotel Fortune Palace,

Nr. Digjam Circle, Airport Road - JAMNAGAR – Gujarat (India)

Phone No.: +91-288-2713956/57/58, 9023726215/16, 9099908115, 9825036442

Email : mail@aaplautomation.com

#### **Branch Office**

- Rajkot: 807-Dhanrajni Complex, Nr. Hotel Imperial Palace, Dr. Yagnik<br/>Road, RAJKOT (Gujarat).
- **Gandhidham** : 92-GMA Building, 2nd Floor, Plot No. -297, Sector-12B. GANDHIDHAM (Gujarat)

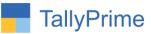

© 2020 Alpha Automation Pvt. Ltd. All rights reserved.

Tally, Tally 9, Tally9, Tally.ERP, Tally.ERP 9, Shoper, Shoper 9, Shoper POS, Shoper HO, Shoper 9 POS, Shoper 9 HO, Tally Developer, Tally.Server 9, Tally Developer, Tally. Developer 9, Tally.NET, Tally Development Environment, Tally Prime, TallyPrimeDeveloper, TallyPrime Server, Tally Extender, Tally Integrator, Tally Integrated Network, Tally Service Partner, TallyAcademy & Power of Simplicity are either registered trademarks or trademarks of Tally Solutions Pvt. Ltd. in India and/or other countries. All other trademarks are properties of their respective owners.

Version: Alpha Automation Pvt. Ltd. / Auto Ledger Selection in Mfg. Stock Journal/1.0/ Oct-2020

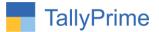

# Auto Ledger Selection in Mfg. Stock Journal- 1.0

### Introduction

• With this Add-on User can View Auto Ledger Selection in Manufacture Stock Journal.

### **Benefits**

• Easy to View Ledger Selection in Mfg. Stock Journal.

### What's New?

• Compatible with TallyPrime

#### Important!

Take back up of your company data before activating the Add-on.

Once you try/purchase an Add-on, follow the steps below to configure the Add-on and use it.

#### Installation

- 1. Copy the TCP file in TallyPrime Folder.
- 2. Gateway of Tally  $\rightarrow$  F1 (Help) $\rightarrow$  TDL & Add-on  $\rightarrow$  F4 (Manage Local TDL)  $\rightarrow$  Select Yes in Load TDL on Startup and give the file name of TCP File. After pressing the Enter Key will show TDL Status which should be as Loaded.

#### System requirements:

No additional hardware / software infrastructure is required for executing and operation this applications module

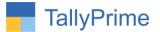

#### 1. Activate the Add-on.

#### For TallyPrime Release 1.0

Go to Gateway of Tally  $\rightarrow$  F1: Help  $\rightarrow$  TDL & Add-On  $\rightarrow$  F6: Add-On Features. Alternatively, you may press CTRL + ALT + T from any menu to open TDL Management report and then press F6: Add-On Features

Set "Yes" to the option "Auto Ledger Selection in Mfg. stock journal?"

| Add-On Features                                 |          |
|-------------------------------------------------|----------|
|                                                 |          |
| uto Ledger Selection in Mfg. stock journal? Yes |          |
|                                                 |          |
|                                                 |          |
|                                                 |          |
|                                                 |          |
|                                                 |          |
|                                                 |          |
|                                                 |          |
|                                                 |          |
|                                                 |          |
|                                                 |          |
|                                                 |          |
|                                                 |          |
|                                                 |          |
|                                                 |          |
|                                                 | Accept   |
|                                                 |          |
|                                                 | Yes or N |

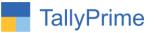

#### **Detailed User Guide:**

# 1. Go to Gateway of tally $\rightarrow$ Accounts Info. $\rightarrow$ Voucher type $\rightarrow$ Alter/Create $\rightarrow$ Manufacturing Stock Journal

|                 | Alpha Infotech                                    |                                                                                                    |  |  |  |  |  |
|-----------------|---------------------------------------------------|----------------------------------------------------------------------------------------------------|--|--|--|--|--|
|                 |                                                   |                                                                                                    |  |  |  |  |  |
| - Steak Journal | Printing Name of O                                |                                                                                                    |  |  |  |  |  |
|                 | Auto Ledger Selection in Mfg. stock journal ? Yes |                                                                                                    |  |  |  |  |  |
| : Yes           |                                                   |                                                                                                    |  |  |  |  |  |
| -               |                                                   |                                                                                                    |  |  |  |  |  |
| : No            |                                                   |                                                                                                    |  |  |  |  |  |
| : No            |                                                   |                                                                                                    |  |  |  |  |  |
| : No            |                                                   |                                                                                                    |  |  |  |  |  |
| : Yes           |                                                   |                                                                                                    |  |  |  |  |  |
| : Yes           |                                                   |                                                                                                    |  |  |  |  |  |
| : No            |                                                   |                                                                                                    |  |  |  |  |  |
|                 |                                                   |                                                                                                    |  |  |  |  |  |
|                 |                                                   |                                                                                                    |  |  |  |  |  |
|                 |                                                   |                                                                                                    |  |  |  |  |  |
|                 |                                                   |                                                                                                    |  |  |  |  |  |
|                 |                                                   |                                                                                                    |  |  |  |  |  |
|                 |                                                   |                                                                                                    |  |  |  |  |  |
|                 | : No<br>: No<br>: No<br>: Yes<br>: Yes            | <ul> <li>Stock Journal</li> <li>Stk Jml</li> <li>Yes</li> <li>No</li> <li>No</li> <li>No</li> <li>Yes</li> <li>Yes</li> <li>Yes</li> </ul> |  |  |  |  |  |

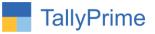

### 2. Select Ledger.

|                     |               |        | List of Ledgers                             |
|---------------------|---------------|--------|---------------------------------------------|
|                     |               |        | 35 ▲<br>Gajjar Industries                   |
|                     |               |        | Geeta Machine Tools                         |
|                     |               |        | Giriraj Hardware                            |
|                     |               |        | Goal Enterprise<br>Guru Industries          |
| Printing            | Name of Class |        | HDFC                                        |
| Ledger Master       |               |        | Heena Industries                            |
|                     |               |        | Hemant Enterprise<br>Honest Corporation     |
| Salary Expense      |               |        | ICICI                                       |
| Electricity Expense |               |        | Imperial Pvt.Ltd                            |
| Packing Expense     |               |        | Janki Enterprise                            |
|                     |               | Create | Jay Ambe Tools& Nut Bolt                    |
|                     |               |        | Jaydeep Enterprise                          |
|                     |               |        | JK Agro Sales<br>Jyoti Enterprise           |
|                     |               |        | Kamalbhai                                   |
|                     |               |        | Kepro India                                 |
|                     |               |        | Ketan Electronics                           |
|                     |               |        | Kinjal Enterprise                           |
|                     |               |        | Kishor Enterprise                           |
|                     |               |        | Krishna Industries                          |
|                     |               |        | K Y Sales<br>Lunux Electronics              |
|                     |               |        | Madhusudan Enterprise                       |
|                     |               |        | Mahavir Brothers                            |
|                     |               |        | Mahavir Traders                             |
|                     |               |        | Mahendrakumar Brothers                      |
|                     |               |        | Manali Electronics                          |
|                     |               |        | Manali Trade Limited                        |
|                     |               |        | Mundra Traders                              |
|                     |               |        | Nirma Limited<br>Nitu Sales Agency          |
|                     |               |        | Packing Expense                             |
|                     |               |        | Pranav Industries                           |
|                     |               |        | Prem Solutions                              |
|                     |               |        | Profit & Loss A/c                           |
|                     |               |        | Purchase                                    |
|                     |               |        | Rajeshwar Sales Corporation                 |
|                     |               |        | Ratnami Metals & Tubes Co.<br>RB Enterprise |
|                     |               |        | Reliance Industries Ltd.                    |
|                     |               |        | Rishi Traders                               |
|                     |               |        | Sahyog Hardware                             |
|                     |               |        | Salary Expense                              |
|                     |               |        | 7 🔻                                         |

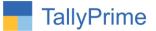

3. Manufacturing Stock Journal Voucher as shown below: When you open Manufacturing Stock Journal the Ledger for Cost Allocation will come automatically as shown below. You can Add or Delete Ledger Also.

| Inventory Voucher Creation |                          |                   |      | Alpha li    | nfotech                                                                   |                 |                   |            |             |                 | F2: Date          |
|----------------------------|--------------------------|-------------------|------|-------------|---------------------------------------------------------------------------|-----------------|-------------------|------------|-------------|-----------------|-------------------|
| Mfg Stk Jrnl               |                          |                   |      |             |                                                                           |                 |                   |            |             | 22-Nov-<br>Sund | F3: Company       |
|                            |                          |                   | 1    | Manufacture | of Materials                                                              |                 |                   |            |             |                 | F4: Contra        |
|                            |                          |                   |      |             |                                                                           |                 |                   |            | F5: Payment |                 |                   |
|                            | Hame of product.         | %- of Cost alloca |      |             | h name:                                                                   | Mfg date        |                   |            |             |                 | F6: Receipt       |
|                            | Components (Consumption) |                   |      |             |                                                                           | 67              | Co-Product/By-Pro | duct/Scrap |             |                 | F7: Journal       |
| Name of Item Godown        | components (concumption) |                   |      |             | Name of Item                                                              | Godown          |                   | % of Cost  |             |                 |                   |
|                            |                          | Quantity          | Rate | Amount      |                                                                           |                 |                   | allocation | Quantity    | Rate Amou       | nt F8: Sales      |
|                            |                          |                   |      |             |                                                                           |                 |                   |            |             |                 | F9: Purchase      |
|                            |                          |                   |      |             |                                                                           |                 |                   |            |             |                 | F10: Other Vouche |
|                            |                          |                   |      |             |                                                                           |                 |                   |            |             |                 | E: Autofill       |
|                            |                          |                   |      |             |                                                                           |                 |                   |            |             |                 | H: Change Mode    |
|                            |                          |                   |      |             |                                                                           |                 |                   |            |             |                 | : More Details    |
|                            |                          |                   |      |             |                                                                           |                 |                   |            |             |                 | L: Optional       |
|                            |                          |                   |      |             |                                                                           |                 |                   |            |             |                 | T: Post-Dated     |
|                            |                          |                   |      |             |                                                                           |                 |                   |            |             |                 | Tu on pared       |
|                            |                          |                   |      |             | Cost of compone<br>Type of Additi<br>Salary Expense<br>Electricity Expens | ional Cost      | Percentage        |            |             |                 |                   |
|                            |                          |                   |      |             | Packing Expense                                                           |                 |                   |            |             |                 |                   |
|                            |                          |                   |      |             | Total Addl. Cost<br>Effective Cost<br>Allocation to Prim                  | :<br>ary Item : |                   |            |             |                 |                   |
| Jarration.                 |                          |                   |      |             | Effective rate of Pr                                                      | rimary Item :   |                   |            |             |                 | F12: Configure    |

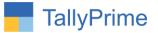

# FAQ

#### Which version/release of TallyPrime does the add-on support?

This add-on will work only from TallyPrime Release 1.0 onwards.

#### How will I get support for this add-on?

For any functional support requirements please do write to us on mail@aaplautomation.com or call us at +91-288-2713956/57/58, +91-9023726215/16, 9099908115, 9825036442.

# If I need some enhancements / changes to be incorporated for the add-on, whom should I contact?

Please to write to us on <u>mail@aaplautomation.com</u> with your additional requirements and we will revert to you in 24 hours.

#### Will new features added be available to us?

We offer one year availability of all support and new features free of cost. After one year, nominal subscription cost will be applicable to you to continue to get free support and updates.

#### What will happen after one year?

There is no fixed annual charge to be payable mandatory. However if any changes are required in our Add-On to make compatible with New Release of TallyPrime then the modification Charges will be applied.

#### I am using a multi-site. Can I use the same Add-on for all the sites?

No, one Add-on will work only for 1 site. You need to purchase again if you want to use the same Add-on for more sites.

#### TDL Management screen shows errors with the Add-on. What do I do?

Check whether the error is because of the Add-on or because of clashes between 2 TDLs (An add-on is also a TDL). In case of clashes, disable one or more TDLs and check which TDL has the error. If the Add-on has a problem, you can report it to us.

Auto Ledger Selection in Mfg. Stock Journal– 1.0

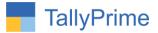

My Tally went into educational mode after installing the add-on. What do I do? Go into Gateway of Tally  $\rightarrow$  Press F1 (Help)  $\rightarrow$  TDL & Add-on  $\rightarrow$  Press F4 and remove the Add-on from the list and Restart Tally.